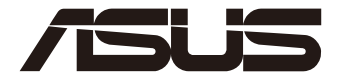

# **Mini PC Serie PN42**

Manuale utente

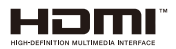

#### **Prima Edizione Agosto 2023 I21455**

#### **INFORMAZIONI SUL COPYRIGHT**

Nessuna parte di questo manuale, compresi i prodotti e i software in esso descritti, può essere riprodotta, trasmessa, trascritta, archiviata in un sistema di recupero o tradotta in alcuna lingua, in alcuna forma e in alcun modo, fatta eccezione per la documentazione conservata dall'acquirente a scopi di backup, senza l'espressa autorizzazione scritta di ASUSTeK COMPUTER INC. ("ASUS").

ASUS FORNISCE QUESTO MANUALE "COSÌ COM'È" SENZA GARANZIA DI ALCUN TIPO, ESPLICITA O IMPLICITA, INCLUDENDO SENZA LIMITAZIONI LE GARANZIE O CONDIZIONI IMPLICITE DI COMMERCIABILITÀ O IDONEITÀ AD UN PARTICOLARE SCOPO. IN NESSUN CASO ASUS, I SUOI DIRIGENTI, FUNZIONARI, IMPIEGATI O DISTRIBUTORI SONO RESPONSABILI PER QUALSIASI DANNO INDIRETTO, PARTICOLARE, ACCIDENTALE O CONSEGUENTE (COMPRESI DANNI DERIVANTI DA PERDITA DI PROFITTO, PERDITA DI CONTRATTI, PERDITA D'USO O DI DATI, INTERRUZIONE DELL'ATTIVITÀ E SIMILI), ANCHE SE ASUS È STATA AVVISATA DELLA POSSIBILITÀ CHE TALI DANNI SI POSSANO VERIFICARE IN SEGUITO A QUALSIASI DIFETTO O ERRORE NEL PRESENTE MANUALE O NEL PRODOTTO.

I prodotti e nomi delle aziende che compaiono in questo manuale possono essere marchi registrati o diritti d'autore delle rispettive aziende, o meno, e sono usati a solo scopo identificativo o illustrativo, a beneficio dell'utente, senza alcuna intenzione di violazione dei diritti di alcun soggetto.

LE SPECIFICHE E LE INFORMAZIONI CONTENUTE IN QUESTO MANUALE SONO FORNITE A SOLO USO INFORMATIVO E SONO SOGGETTE A CAMBIAMENTI IN QUALSIASI MOMENTO, SENZA PREAVVISO, E NON POSSONO ESSERE INTERPRETATE COME UN IMPEGNO DA PARTE DI ASUS. ASUS NON SI ASSUME ALCUNA RESPONSABILITÀ E NON SI FA CARICO DI ALCUN ERRORE O INESATTEZZA CHE POSSA COMPARIRE IN QUESTO MANUALE COMPRESI I PRODOTTI E I SOFTWARE DESCRITTI AL SUO INTERNO.

Copyright © 2023 ASUSTeK Computer, Inc. Tutti i diritti riservati.

#### **CONDIZIONI E LIMITI DI COPERTURA DELLA GARANZIA SUL PRODOTTO**

Le condizioni di garanzia variano a seconda del tipo di prodotto e sono specificatamente indicate nel Certificato di Garanzia allegato a cui si fa espresso rinvio.

Inoltre la garanzia stessa non è valida in caso di danni o difetti dovuti ai seguenti fattori: (a) uso non idoneo, funzionamento o manutenzione impropri inclusi (senza limitazioni) e l'utilizzo del prodotto con una finalità diversa da quella conforme alle istruzioni fornite da ASUSTeK COMPUTER INC. in merito all'idoneità di utilizzo e alla manutenzione; (b) installazione o utilizzo del prodotto in modo non conforme agli standard tecnici o di sicurezza vigenti nell'Area Economica Europea e in Svizzera; (c) collegamento a rete di alimentazione con tensione non corretta; (d) utilizzo del prodotto con accessori di terzi, prodotti o dispositivi ausiliari o periferiche; (e) tentativo di riparazione effettuato da una qualunque terza parte diversa dai centri di assistenza ASUSTeK COMPUTER INC. autorizzati; (f) incidenti, fulmini, acqua, incendio o qualsiasi altra causa il cui controllo non dipenda da ASUSTeK COMPUTER INC.; (g) abuso, negligenza o uso commerciale.

La Garanzia non è valida per l'assistenza tecnica o il supporto per l'utilizzo del Prodotto in merito all'utilizzo dell'hardware o del software. L'assistenza e il supporto disponibili (se previsti) nonchè le spese e gli altri termini relativi all'assistenza e al supporto (se previsti) verranno specificati nella documentazione destinata al cliente fornita a corredo del prodotto.

È responsabilità dell'utente, prima ancora di richiedere l'assistenza, effettuare il backup dei contenuti presenti sul Prodotto, inclusi i dati archiviati o il software installato.

ASUSTeK COMPUTER INC. non è in alcun modo responsabile per qualsiasi danno, perdita di programmi, dati o altre informazioni archiviate su qualsiasi supporto o parte del prodotto per il quale viene richiesta l'assistenza; ASUSTeK COMPUTER INC. non è in alcun modo responsabile delle conseguenze di tali danni o perdite, incluse quelle di attività, in caso di malfunzionamento di sistema, errori di programmi o perdite di dati.

È responsabilità dell'utente, prima ancora di richiedere l'assistenza, eliminare eventuali funzioni, componenti, opzioni, modifiche e allegati non coperti dalla Garanzia prima di far pervenire il prodotto a un centro servizi ASUSTeK COMPUTER INC. ASUSTeK COMPUTER INC. non è in alcun modo responsabile di qualsiasi perdita o danno ai componenti sopra descritti.

ASUSTeK COMPUTER INC. non è in alcun modo responsabile di eliminazioni, modifiche o alterazioni ai contenuti presenti sul Prodotto compresi eventuali dati o applicazioni prodottesi durante le procedure di riparazione del Prodotto stesso. Il Prodotto verrà restituito all'utente con la configurazione originale di vendita, in base alle disponibilità di software a magazzino.

#### **LIMITAZIONE DI RESPONSABILITÀ**

Potrebbero verificarsi circostanze per le quali, a causa di difetti di componenti ASUS, o per altre ragioni, abbiate diritto a richiedere un risarcimento danni ad ASUS. In ciascuna di queste circostanze, a prescindere dai motivi per i quali si ha diritto al risarcimento danni, ASUS è responsabile per i danni alle persone (incluso il decesso), danni al patrimonio o alla proprietà privata; o qualsiasi altro danno reale e diretto risultante da omissione o mancata osservazione degli obblighi di legge previsti in questo Certificato di Garanzia, fino al prezzo contrattuale elencato per ogni prodotto e non oltre.

ASUS sarà solo responsabile o indennizzerà per perdite, danni o reclami su base contrattuale, extracontrattuale o di infrazione ai sensi del presente Certificato di Garanzia.

Questo limite si applica anche ai fornitori e rivenditori ASUS. Questo è il limite massimo per il quale ASUS, i suoi fornitori e il vostro rivenditore sono responsabili collettivamente.

IN NESSUN CASO ASUS È RESPONSABILE DI QUANTO SEGUE: (1) RICHIESTE DI TERZI PER DANNI DA VOI CAUSATI; (2) PERDITA O DANNEGGIAMENTO DEI VOSTRI DATI O DOCUMENTI O (3) QUALSIASI DANNO INDIRETTO, PARTICOLARE, ACCIDENTALE O CONSEGUENTE (COMPRESI DANNI DERIVANTI DA PERDITA DI PROFITTO, PERDITA DI CONTRATTI, PERDITA D'USO O DI DATI, INTERRUZIONE DELL' ATTIVITÀ E SIMILI) ANCHE SE ASUS, I SUOI DISTRIBUTORI E I VOSTRI RIVENDITORI SONO CONSAPEVOLI DELLA POSSIBILITÀ CHE TALI DANNI SI POSSANO VERIFICARE.

#### **LICENZA SOFTWARE**

I prodotti ASUS possono essere corredati da software, secondo la tipologia del prodotto. I software, abbinati ai prodotti, sono in versione "OEM": il software OEM viene concesso in licenza all'utente finale come parte integrante del prodotto; ciò significa che non può essere trasferito ad altri sistemi hardware e che, in caso di rottura, di furto o in ogni altra situazione che lo renda inutilizzabile anche la possibilità di utilizzare il prodotto OEM viene compromessa. Chiunque acquisti, unitamente al prodotto, un software OEM è tenuto ad osservare i termini e le condizioni del contratto di licenza, denominato"EULA" (End User Licence Agreement), tra il proprietario del software e l'utente finale e visualizzato a video durante l'installazione del software stesso. Si avvisa che l'accettazione da parte dell'utente delle condizioni dell'EULA ha luogo al momento dell'installazione del software stesso.

#### **ASSISTENZA E SUPPORTO**

Visitate il nostro sito all'indirizzo: **https://www.asus.com/it/support**

## Indice

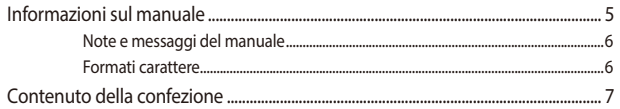

## **Conoscete il vostro Mini PC**

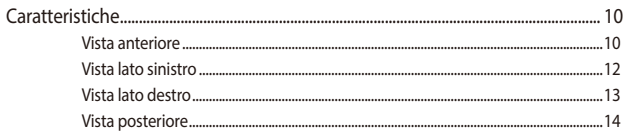

## Utilizzo del vostro Mini PC

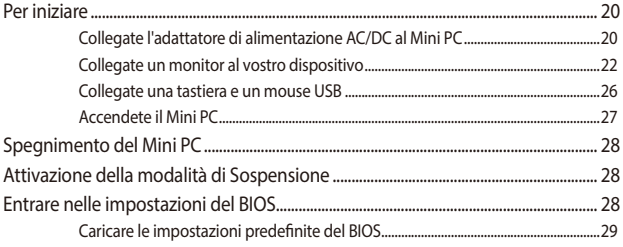

## Upgrade del Mini PC

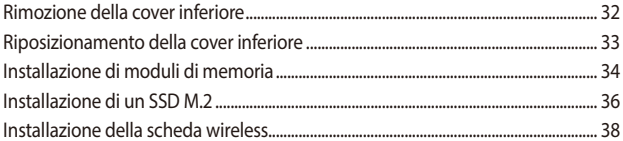

## **TPM**

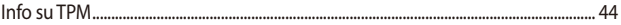

## **Appendice**

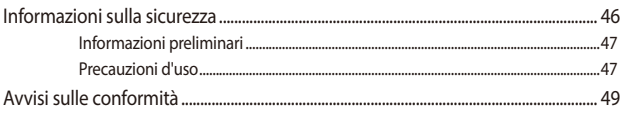

## <span id="page-4-0"></span>**Informazioni sul manuale**

Questo manuale descrive le caratteristiche hardware e software del vostro Mini PC e le organizza nei seguenti capitoli:

#### **Capitolo 1: Conoscete il vostro Mini PC**

Descrizione delle componenti hardware del Mini PC.

#### **Capitolo 2: Utilizzo del Mini PC**

Informazioni sull'uso del Mini PC.

#### **Capitolo 3: Upgrade del Mini PC**

Questo capitolo fornisce informazioni su come aumentare la memoria, installare un modulo wireless o hard disk/SSD nel vostro Mini PC.

#### **Capitolo 4: TPM**

Questo capitolo fornisce informazioni sulle opzioni TPM.

#### **Appendice**

Comunicazioni e informazioni sulla sicurezza per il vostro Mini PC.

## <span id="page-5-0"></span>**Note e messaggi del manuale**

Per evidenziare le informazioni chiave contenute nel manuale alcuni messaggi sono presentati nelle forme seguenti:

**IMPORTANTE!** Messaggio contenente informazioni importanti per il completamento di un'operazione.

**NOTA:** Messaggio contenente informazioni aggiuntive e suggerimenti per completare un'operazione.

**AVVERTIMENTO!** Messaggio contenente le indicazioni da seguire per garantire la sicurezza di determinate operazioni onde evitare danni ai dati e alle componenti del vostro Mini PC.

## **Formati carattere**

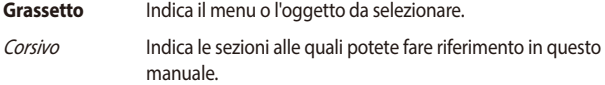

## <span id="page-6-0"></span>**Contenuto della confezione**

La confezione del vostro Mini PC contiene i seguenti oggetti:

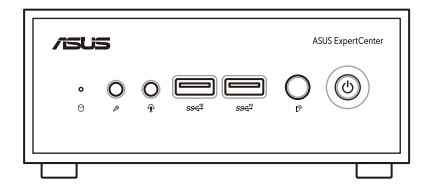

ASUS Mini PC Serie PN

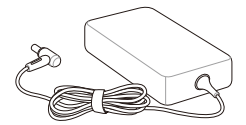

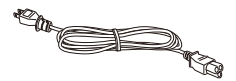

Adattatore di alimentazione AC<sup>\*</sup> Cavo di alimentazione<sup>\*</sup>

Documentazione tecnica

#### **NOTA:**

- Le specifiche del prodotto più aggiornate e accurate sono disponibili per il download sul sito www.asus.com.
- Le immagini dei prodotti e degli accessori sono solo a scopo illustrativo. L'aspetto e le specifiche effettive possono variare a seconda del modello.
- \*L'alimentatore in dotazione potrebbe variare a seconda del modello e del Paese (o regione) di vendita.
- Alcuni accessori in dotazione con il prodotto potrebbero variare a seconda del modello. Per ulteriori dettagli sugli accessori fate riferimenti ai rispettivi manuali utente.
- Se questo dispositivo, o una delle sue componenti, dimostrasse un malfunzionamento durante un normale e appropriato utilizzo, nei termini del Periodo di Garanzia, portate con voi il certificato di garanzia al centro assistenza ASUS per la sostituzione della componente difettosa.

## <span id="page-8-0"></span>*1 Conoscete il vostro Mini PC*

## <span id="page-9-0"></span>**Caratteristiche**

### **Vista anteriore**

Я

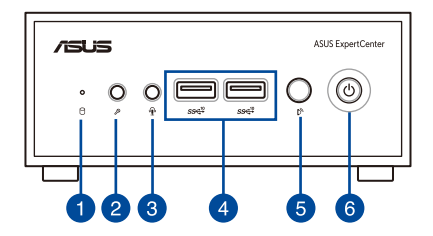

#### **Indicatore utilizzo disco**

Questo indicatore si illumina quando il vostro Mini PC accede alla memoria interna.

#### P **Porta jack ingresso microfono**

Questa porta consente di collegare un microfono esterno.

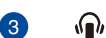

 $\mathcal{P}$ 

#### **Porta jack 2-in-1 uscita cuffie**

Questa porta permette di collegare il vostro Notebook a cuffie o altoparlanti amplificati. Potete anche usare questa porta per collegare un headset.

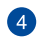

#### **Porta USB 3.2 Gen 2**

La porta USB 3.2 Gen 2 (Universal Serial Bus) fornisce una velocità di trasferimento che può arrivare fino a 10 Gbit/s.

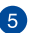

Ų,

#### **Sensori a infrarossi (IR)**

Il sensore IR rileva il segnale dal telecomando, consentendo di accedere a dispositivi compatibili CEC collegati al MiniPC.

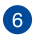

(ካ

#### **Pulsante di accensione/spegnimento**

Il pulsante di accensione/spegnimento vi consente di accendere, o spegnere, il Mini PC. Potete usare il pulsante di accensione/spegnimento per mettere il vostro Mini PC in sospensione o potete premerlo per quattro (4) secondi per forzare lo spegnimento del Mini PC.

## <span id="page-11-0"></span>**Vista lato sinistro**

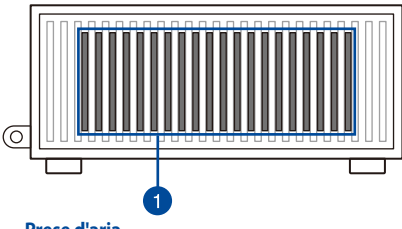

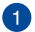

#### **Prese d'aria**

Le prese d'aria consentono all'aria di circolare nello chassis del Mini PC per evitare il surriscaldamento.

> **IMPORTANTE!** Per assicurare una dissipazione corretta e una sufficiente ventilazione verificate che le prese d'aria non siano ostruite.

## <span id="page-12-0"></span>**Vista lato destro**

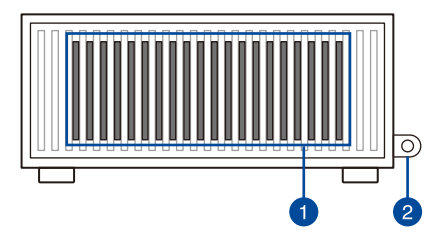

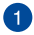

#### **Prese d'aria**

Le prese d'aria consentono all'aria di circolare nello chassis del Mini PC per evitare il surriscaldamento.

> **IMPORTANTE!** Per assicurare una dissipazione corretta e una sufficiente ventilazione verificate che le prese d'aria non siano ostruite.

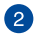

#### **Foro di sicurezza Kensington®**

Il foro di sicurezza Kensington® permette di mettere al sicuro il vostro Mini PC tramite l'utilizzo di prodotti di sicurezza Kensington® compatibili.

## <span id="page-13-0"></span>**Vista posteriore**

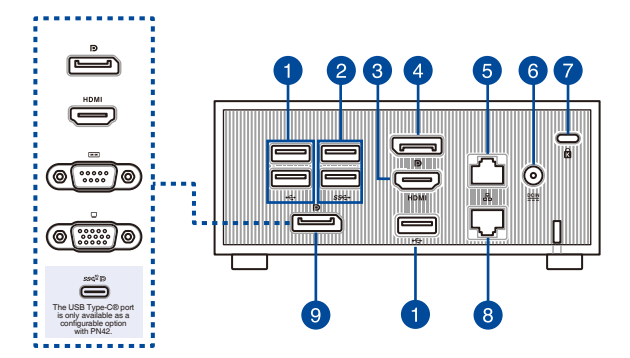

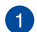

#### **Porta USB 2.0**

Questa porta USB (Universal Serial Bus) è compatibile con dispositivi USB 2.0 come tastiere, dispositivi di puntamento, memorie flash, hard disk esterni, altoparlanti, videocamere e stampanti.

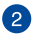

#### **Porta USB 3.2 Gen 1** sse

La porta USB 3.2 Gen 1 (Universal Serial Bus) fornisce una velocità di trasferimento che può arrivare fino a 5 Gbit/s.

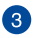

#### **Porta HDMI** HDMI

La porta HDMI (High Definition Multimedia Interface) supporta un dispositivo 4K come, ad esempio, un TV LCD o un monitor, per permettervi la visione su un display esterno.

#### **NOTA:**

La porta HDMI sinistra supporta CEC (Consumer Electronics Control). Collegare a questa porta qualsiasi dispositivo compatibile CEC da controllare con un telecomando e assicurarsi che HDMI-CEC del dispositivo sia abilitato.

Se usate questa porta come unica uscita video la risoluzione massima supportata è 4096 x 2160 @60Hz. La risoluzione massima può anche essere influenzata dal cablaggio e dal dispositivo di uscita.

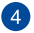

ந

ዱ

#### **DisplayPort**

Questa porta permette la connessione del vostro Mini PC ad un monitor esterno.

> **NOTA:** Se usate questa porta come unica uscita video la risoluzione massima supportata è 3840 x 2160 @60Hz. La risoluzione massima può anche essere influenzata dal cablaggio e dal dispositivo di uscita.

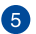

#### **Porta LAN**

La porta LAN RJ-45 a 8 pin può accogliere un cavo Ethernet standard per la connessione ad una rete locale.

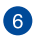

 $DCIN$ </u>

#### **Ingresso alimentazione (DC-IN)**

L'adattatore di alimentazione AC/DC in dotazione converte la corrente alternata del vostro impianto domestico in corrente continua e la fornisce a questo ingresso. L'alimentazione fornita a questo ingresso fornisce alimentazione al Mini PC. Per prevenire possibili danni al Mini PC usate solamente l'adattatore di alimentazione in dotazione.

**AVVERTIMENTO!** L'adattatore di alimentazione potrebbe riscaldarsi durante l'uso. Non coprite mai l'adattatore di alimentazione e tenetelo lontano dal corpo.

**NOTA:** Fare riferimento alle seguenti informazioni sull'adattatore di alimentazione. 65 W Power adapter:  $+19.0$  Vdc  $-3.42$  A,  $+19.5$  Vdc  $-3.42$ 3.33 A

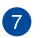

Ŕ

ዱ

#### **Foro di sicurezza Kensington®**

Il foro di sicurezza Kensington® permette di mettere al sicuro il vostro Mini PC tramite l'utilizzo di prodotti di sicurezza Kensington® compatibili.

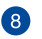

#### **Porta LAN (su modelli selezionati)**

La porta LAN RJ-45 a 8 pin supporta un cavo Ethernet standard per la connessione 10/100/1000/2500 Mbps a una rete locale.

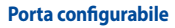

 $\bullet$ 

La configurazione di questa porta varia in base al modello e prevede le seguenti opzioni:

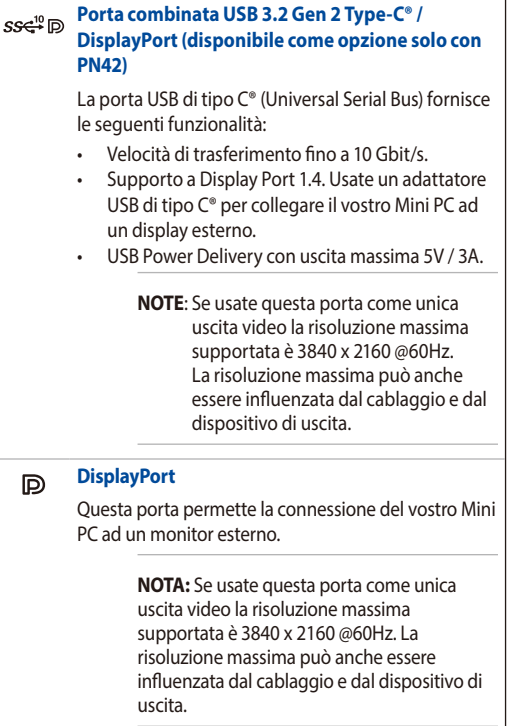

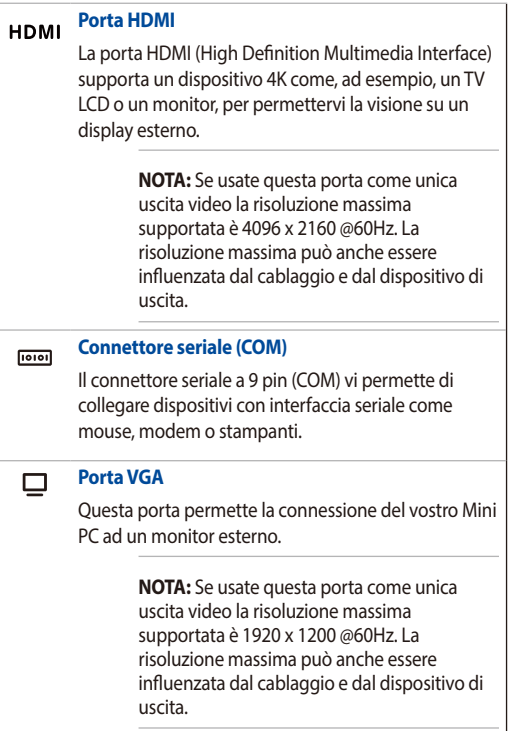

## <span id="page-18-0"></span>*2 Utilizzo del vostro Mini PC*

## <span id="page-19-0"></span>**Per iniziare**

## **Collegate l'adattatore di alimentazione AC/DC al Mini PC**

Per collegare l'adattatore di alimentazione al Mini PC:

- A. Collegate il cavo di alimentazione all'adattatore di alimentazione AC.
- B. Collegate l'uscita DC dell'alimentatore all'ingresso DC del vostro Mini PC.
- C. Collegate il vostro alimentatore ad una presa di corrente che fornisca una tensione compresa nell'intervallo 100V~240V.

**NOTA:** L'adattatore di alimentazione potrebbe variare nell'aspetto a seconda del modello e del Paese (o regione) di vendita.

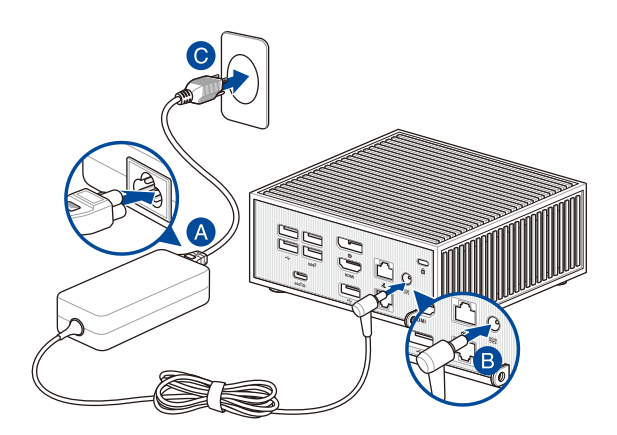

#### **IMPORTANTE!**

- Raccomandiamo vivamente di usare solamente l'adattatore di alimentazione AC/DC, e il cavo di alimentazione, forniti con il vostro Mini PC.
- Assicuratevi che la presa di corrente che intendete utilizzare sia dotata di messa a terra.
- La presa di corrente deve essere vicina all'unità e facilmente accessibile.
- Per interrompere l'alimentazione principale scollegate il Mini PC dalla presa di corrente.

#### **NOTA:**

Fare riferimento alle seguenti informazioni sull'adattatore di alimentazione:

Adattatore di alimentazione 65W

- Tensione in ingresso: 100-240Vac
- Frequenza in ingresso: 50-60Hz
- Corrente in uscita nominale: 3.42A / 3.33A (65.0W)
- Tensione in uscita nominale: 19.0V / 19.5V

## <span id="page-21-0"></span>**Collegate un monitor al vostro dispositivo**

Potete collegare un monitor, o un proiettore, al vostro dispositivo il quale può fornire le seguenti uscite:

- Porta VGA
- Porta HDMI
- DisplayPort
- Porta USB di tipo C®

**NOTA:** Queste porte possono variare a seconda del modello..

#### **Per collegare un monitor al vostro Mini PC:**

Collegare un'estremità di un cavo VGA , HDMI, DisplayPort, o USB di tipo C® a un display esterno e l'altra estremità del cavo all'HDMI della porta VGA, HDMI, DisplayPort, o USB di tipo C® del Mini PC.

#### **NOTA:**

- È possibile collegare e visualizzare contemporaneamente fino a tre pannelli per display, a seconda del modello e delle opzioni selezionate\*.
- Se usate una delle porte elencate qui di seguito come unica uscita video la risoluzione massima supportata è\*\*:
	- Porta HDMI Supporta la risoluzione massima 4096 x 2160 @60Hz.
	- DisplayPort Supporta la risoluzione massima 3840 x 2160 @60Hz.
	- Porta USB di tipo C® configurabile Supporta la risoluzione massima 3840 x 2160 @60Hz.
	- Porta VGA configurabile Supporta la risoluzione massima 1920 x 1200 @60Hz.
	- Porta HDMI configurabile Supporta la risoluzione massima 4096 x 2160 @60Hz.
	- Porta DisplayPort configurabile Supporta la risoluzione massima 3840 x 2160 @60Hz.
- \* **Questa porta può variare a seconda del modello. Per conoscere la posizione delle porte fate riferimento alla sezione Caratteristiche.**

\*\* **La risoluzione massima può anche essere influenzata dal cablaggio e dal dispositivo di uscita.**

Collegamento tramite la porta VGA

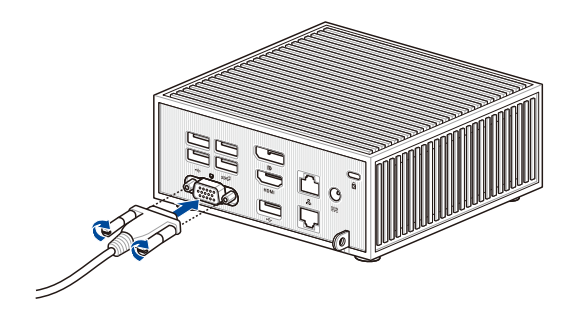

Collegamento tramite la porta HDMI

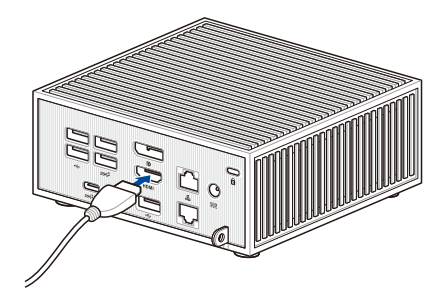

Collegamento tramite la porta DisplayPort

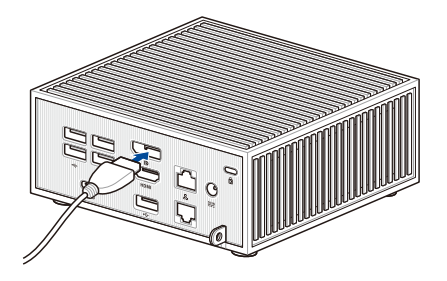

Collegamento tramite la porta USB di tipo C®

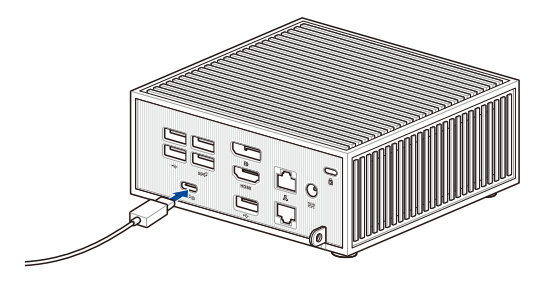

## <span id="page-25-0"></span>**Collegate una tastiera e un mouse USB**

Potete collegare ogni tastiera USB, o mouse USB, al vostro Mini PC. Potete anche scegliere di collegare un dongle USB per un sistema di tastiera e mouse senza fili.

#### **Per collegare una tastiera e un mouse al vostro Mini PC:**

Collegate il cavo USB della vostra tastiera, o del vostro mouse, a una qualunque delle porte USB del vostro Mini PC.

**NOTA:** La tastiera varia a seconda del Paese (o regione) di vendita.

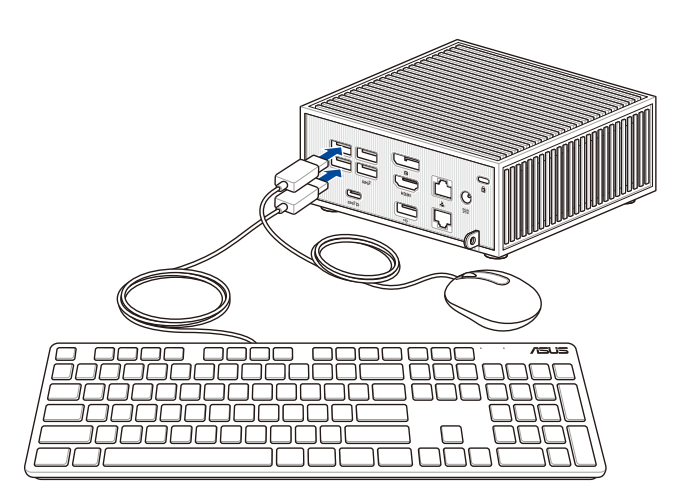

## <span id="page-26-0"></span>**Accendete il Mini PC**

Premete il pulsante di accensione/spegnimento del vostro Mini PC.

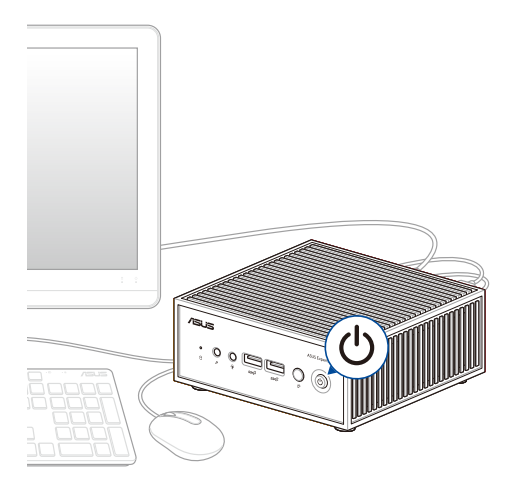

## <span id="page-27-0"></span>**Spegnimento del Mini PC**

Nel caso in cui il vostro Mini PC non dia risposta alle vostre istruzioni premete e tenete premuto il pulsante di accensione/spegnimento per almeno quattro (4) secondi fino a quando il Mini PC non si spegne.

## **Attivazione della modalità di Sospensione**

Per ordinare al Mini PC di entrare in modalità di sospensione alla pressione del pulsante di accensione/spegnimento cercate il **Pannello di controllo** nella casella di ricerca Windows, quindi navigate su **Hardware e suoni** > **Opzioni risparmio energia** > **Specifica comportamento pulsanti di alimentazione** e impostate la voce **Quando viene premuto il pulsante di alimentazione:** sul valore **Sospensione**.

## **Entrare nelle impostazioni del BIOS**

Nel BIOS (Basic Input and Output System) sono salvate le impostazioni hardware del sistema necessarie per l'avvio del vostro Mini PC.

Le impostazioni standard del BIOS si applicano alla grande maggioranza dei casi per garantire prestazioni ottimali. Non modificate le impostazioni del BIOS ad eccezione delle seguenti circostanze:

- Durante l'avvio del sistema, sullo schermo, appare un messaggio di errore che richiede di modificare le impostazioni del BIOS.
- Avete installato una nuova componente di sistema che richiede ulteriori impostazioni o un aggiornamento del BIOS.

**AVVERTIMENTO!** Usare impostazioni inappropriate del BIOS potrebbe causare instabilità di sistema o impossibilità di avvio. Raccomandiamo vivamente di modificare le impostazioni del BIOS solamente con l'assistenza di personale qualificato.

## <span id="page-28-0"></span>**Caricare le impostazioni predefinite del BIOS**

Per caricare le impostazioni predefinite per ciascun parametro del BIOS:

1. Entrate nel BIOS premendo i tasti <F2> o <Canc> nella schermata di POST.

**NOTA:** Il POST (Power-on self test) consiste in una serie di test di diagnostica, controllata da un software, che viene eseguita automaticamente durante l'accensione o il riavvio del Mini PC.

- 2. Navigate fino al menu **Exit**.
- 3. Selezionate l'opzione **Load Optimized Defaults** o premete il tasto <F5>.
- 4. Selezionate **OK** per caricare i valori predefiniti per il BIOS.

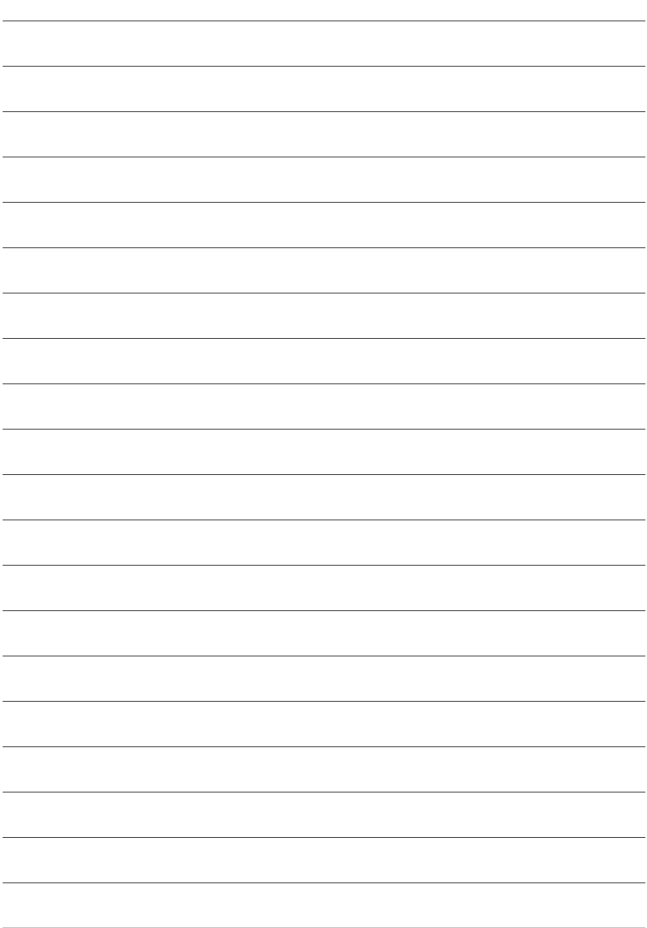

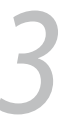

## <span id="page-30-0"></span>*Upgrade del Mini PC*

#### <span id="page-31-0"></span>**IMPORTANTE!**

- Vi raccomandiamo di installare o aggiornare la memoria, scheda wireless, piastra in alluminio e solid state drive (SSD) con la supervisione di personale qualificato. Visitate un centro assistenza ASUS per ricevere assistenza.
- Assicuratevi di avere le mani asciutte prima di procedere con l'installazione. Prima di installare una qualsiasi nuova componente dotatevi di un bracciale con messa a terra o toccate un oggetto metallico per evitare danni dovuti alla presenza di elettricità statica.

**NOTA:** Le immagini in questa sezione hanno scopo puramente illustrativo. La posizione degli slot potrebbe variare a seconda del modello.

## **Rimozione della cover inferiore**

- 1. Spegnete il Mini PC quindi scollegate tutti i cavi e le periferiche.
- 2. Posizionate il Mini PC su una superficie piana e stabile con la parte superiore rivolta verso l'alto.
- 3. Allentare le quattro (4) viti dalla parte inferiore (A), quindi sollevare il coperchio inferiore nella direzione mostrata nell'illustrazione.

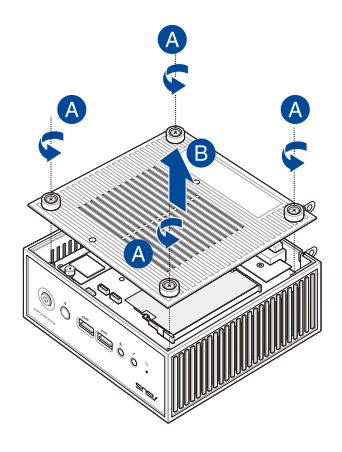

## <span id="page-32-0"></span>**Riposizionamento della cover inferiore**

1. Collocare il coperchio inferiore in posizione come mostrato.

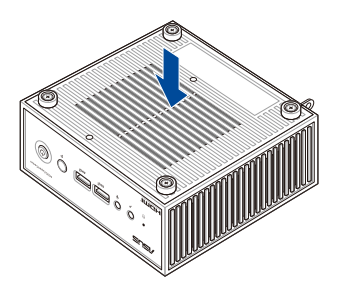

2. Fissare il coperchio inferiore utilizzando le quattro (4) viti.

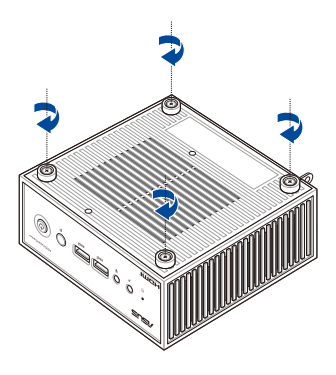

## <span id="page-33-0"></span>**Installazione di moduli di memoria**

Il Mini PC viene fornito con uno slot di memoria SO-DIMM che consente di installare un SO-DIMM DDR4.

> **IMPORTANTE!** Fate riferimento al sito web http://www.asus.com per l'elenco dei moduli DIMM compatibili. Negli slot DIMM del Mini PC potete installare solamente moduli di memoria DDR4 SO-DIMM.

- 1. Sollevare con cautela la pellicola EMI in modo da avere una visione chiara dello slot di memoria.
- 2. Allineare e inserire il modulo di memoria nello slot.
- 3. Premere verso il basso finché non è saldamente in posizione.
- 4. Capovolgere la pellicola EMI nella posizione originale in modo che protegga il modulo di memoria,

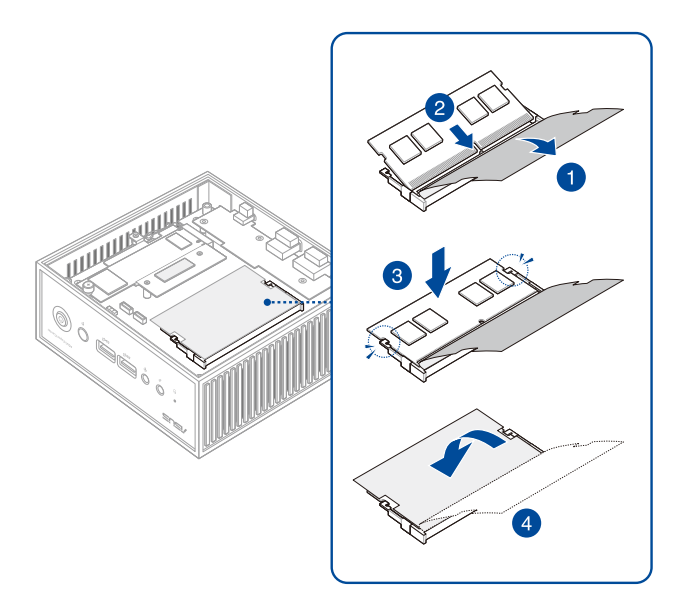

## <span id="page-35-0"></span>**Installazione di un SSD M.2**

- 1. Allineate e inserite l'SSD M.2 2280 nel relativo slot all'interno del Mini PC.
- 2. Spingete delicatamente verso il basso l'SSD M.2 2280 facendolo combaciare con il foro per la vite, quindi completate l'installazione inserendo una vite da 3 mm.

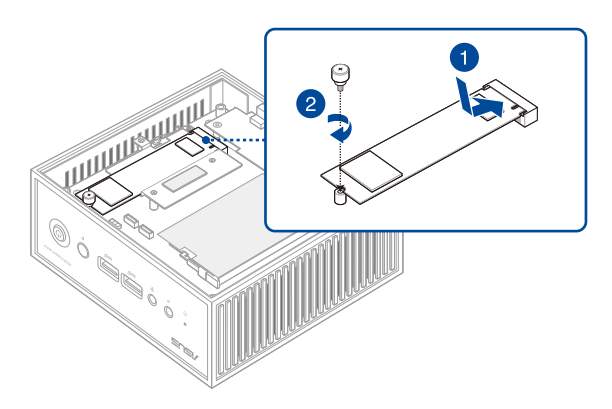

3. Prima di sostituire il coperchio inferiore, assicurarsi di rimuovere la pellicola di plastica sul pad termico, se presente.

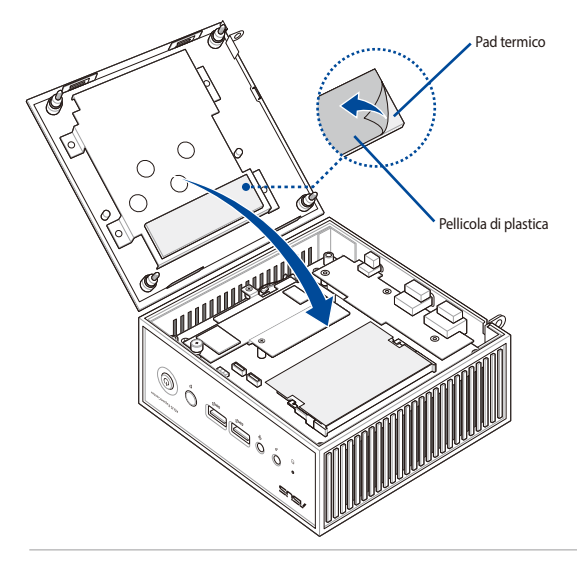

**NOTA:** Le specifiche per il pad termico utilizzato in questo Mini PC sono le seguenti:

> Spessore: 2.5 mm<br>
> Dimensioni: 65 mm Conduttività termica: 3 W/mK  $D$ urezza:  $\leq 40$  Sc

Dimensioni: 65 mm x 20 mm

**ATTENZIONE!** Le prestazioni di dissipazione del calore potrebbero comunque variare anche dopo aver sostituito il pad termico con uno che soddisfi le specifiche di cui sopra. Per evitare possibili danni all'SSD M.2, si deve far sostituire il pad termico da un centro di assistenza nelle vicinanze.

## <span id="page-37-0"></span>**Installazione della scheda wireless**

**NOTA:** Il vostro Mini PC è dotato di uno slot M.2 per moduli 2230 wireless e Bluetooth. Per la lista dei moduli wireless e Bluetooth compatibili consultate il sito web: [https://www.asus.com.](http://www.asus.com)

- 1. (Opzionale) Rimuovete l'SSD M.2 se presente. Per rimuovere l'SSD M.2 rimuovete prima la vite dal foro corrispondente, poi rimuovete l'SSD.
- 2. (Opzionale) Rimuovere la piastra in alluminio, se installata. Per rimuovere la piastra in alluminio, rimuovere prima le tre viti che la tengono in posizione, quindi sollevare la piastra e metterla da parte.

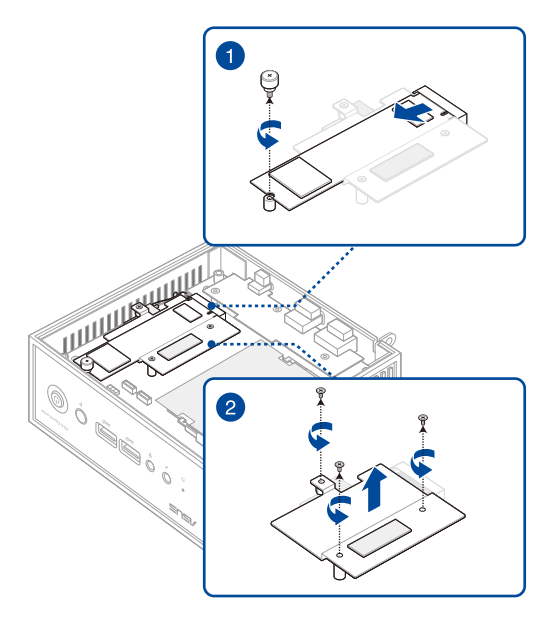

- 3. Allineate e inserite la scheda wireless nello slot all'interno del Mini PC.Spingere delicatamente verso il basso la scheda wireless sulla parte superiore del distanziatore e fissarla utilizzando la vite rimossa in precedenza.
- 4. Fissare la scheda wireless utilizzando un distanziatore.
- 5. (Opzionale) Collegate le antenne alla vostra scheda senza fili.
- 6. (Opzionale) Organizzare i cavi dell'antenna con i fermacavi.

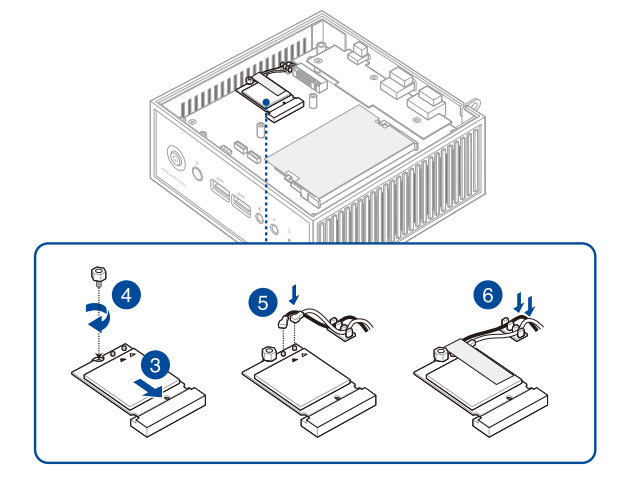

#### **NOTA:**

- Collegando le antenne al modulo wireless potreste aumentare la potenza del segnale wireless.
- Il suono di un click indica che l'antenna è stata installata correttamente alla scheda wireless.

7. Reinstallare la piastra in alluminio precedentemente rimossa e fissarla con tre viti.

#### **NOTA:**

Se una piastra in alluminio non è stata preinstallata in fabbrica, si deve essere in grado di trovarne una integrata con il Mini PC.

Prima di installare la piastra in alluminio, verificare che i pad termici su entrambi i lati della piastra in alluminio abbiano le pellicole di plastica rimosse.

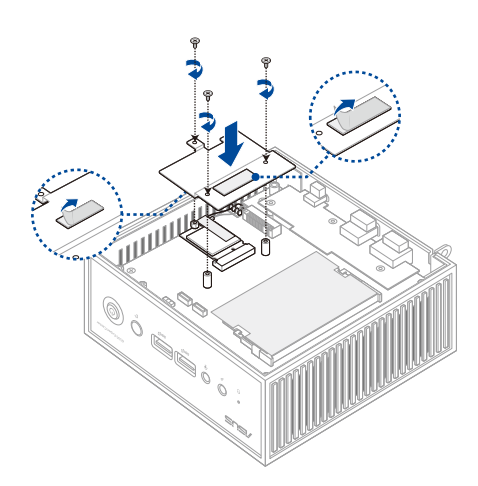

8. (Opzionale) Reinstallare l'SSD M.2 se ne è stato rimosso uno in precedenza.

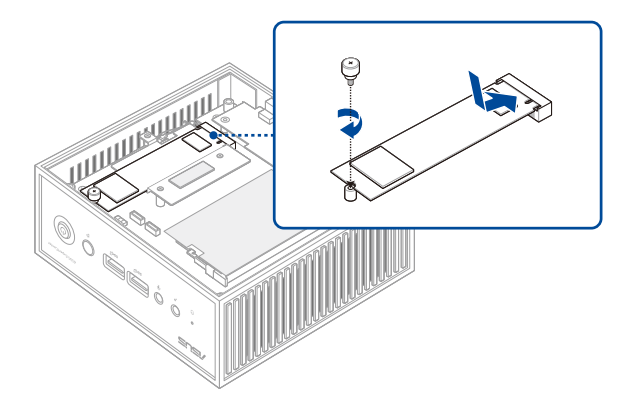

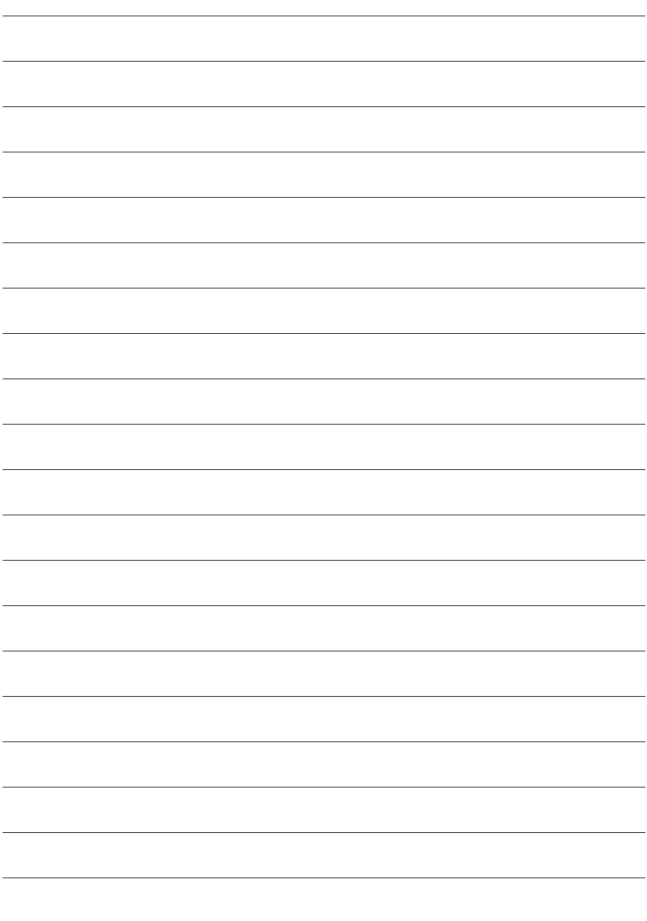

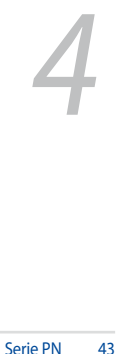

<span id="page-42-0"></span>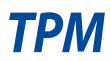

## <span id="page-43-0"></span>**Info su TPM**

Il sistema viene fornito con due (2) opzioni TPM: TPM firmware (fTPM) o TPM discreto (dTPM). dTPM è un chip integrato e la disponibilità del chip dTPM integrato può variare tra i modelli.

#### **NOTE:**

- fTPM è supportato per impostazione predefinita, ma potrebbe non essere abilitato, per ulteriori informazioni sull'abilitazione del TPM. Fare riferimento a www.asus.com/support.
- dTPM è opzionale ed è disponibile sui modelli selezionati

È possibile utilizzare i seguenti metodi per verificare se il sistema è dotato di dTPM:

- Utilizzo dell'app di sicurezza di Windows
	- a. Andare su **Start** > **Settings (Impostazioni)** > **Update & Security (Aggiornamento e sicurezza)** > **Windows Security (Sicurezza di Windows)** > **Device Security (Sicurezza dispositivo)**.
	- b. Verificare se in questa schermata è presente una sezione **Security Processor** (**Processore del dispositivo**). Se in questa schermata non è presente una sezione **Security Processor** (**Processore del dispositivo**), potrebbe non esservi dTPM su questo modello oppure dTPM potrebbe essere disabilitato.
	- Uso di Microsoft Management Console
	- a. Andare su **Start > Run (Esegui)**, o premere **[Windows Key]** + **R** (**[tasto Windows]** + **R**).
	- b. Digitare tpm.msc, quindi selezionare **OK**.
	- c. Se viene visualizzato un messaggio che conferma che il TPM è pronto per l'uso, significa che è disponibile e abilitato dTPM. Se viene visualizzato un messaggio "Impossibile trovare TPM compatibile", potrebbe non esservi dTPM su questo modello oppure dTPM potrebbe essere disabilitato.

Per ulteriori informazioni sul TPM, fare riferimento alle domande frequenti all'indirizzo www.asus.com/support/.

<span id="page-44-0"></span>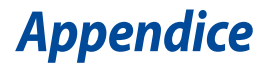

## <span id="page-45-0"></span>**Informazioni sulla sicurezza**

Il vostro Mini PC è stato progettato e testato per soddisfare gli ultimi standard di sicurezza per dispositivi informatici. Tuttavia, per garantire la vostra sicurezza, è importante leggere e comprendere le seguenti istruzioni fondamentali.

- Non ingerire la batteria, pericolo di ustione chimica.
- Questo prodotto contiene una batterie a moneta/a bottone. Se la batteria a moneta/a bottone viene ingerita, può causare gravi ustioni interne in appena 2 ore e può provocare il decesso.
- Tenere le batterie nuove e usate lontano dai bambini.

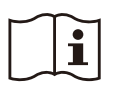

- Se il vano batterie non si chiude in modo sicuro, cessare di utilizzare il prodotto e tenerlo lontano dalla portata dei bambini.
- Se si ritiene che le batterie possano essere state ingerite o siano all'interno di una parte del corpo, consultare immediatamente un medico.

## **Avvertenza sulla batteria agli ioni di Litio**

**ATTENZIONE!** Pericolo di esplosione se la batteria è sostituita in modo errato. Sostituite solo con un tipo uguale, o equivalente, consigliato dal produttore. Smaltite le batterie usate attenendovi alle istruzioni fornite dal produttore.

## **NON DISASSEMBLARE**

## **La garanzia non si applica ai prodotti disassemblati dagli utenti**

## <span id="page-46-0"></span>**Informazioni preliminari**

- Leggete e seguite tutte le istruzioni di questa documentazione prima di accendere il sistema.
- Non utilizzate questo prodotto vicino all'acqua o a fonti di calore come radiatori.
- Posizionate il sistema su una superficie stabile.
- Le prese d'aria dello chassis servono per la ventilazione. Non bloccate né coprite queste prese d'aria. Assicuratevi di lasciare sufficiente spazio attorno al sistema per permettere un'adeguata ventilazione. Non inserite, per nessun motivo, oggetti di qualsiasi tipo all'interno delle prese d'aria.
- Usate questo prodotto in ambienti la cui temperatura sia compresa tra 0°C e 35°C.
- Se usate una prolunga per l'alimentazione assicuratevi che l'amperaggio totale dei dispositivi collegati alla prolunga non superi l'amperaggio massimo consentito dalla prolunga stessa.
- Questo prodotto deve essere collegato ad una presa di corrente con messa a terra.
- Questo apparecchio deve essere installato e utilizzato ad una distanza di almeno 20 cm dal corpo.

## **Precauzioni d'uso**

- Non calpestate il cavo d'alimentazione e non lasciate alcun oggetto su di esso.
- Non versate acqua o altri liquidi sul sistema.
- Anche se il sistema è spento continua a circolare un sottile flusso di corrente. Prima di pulire il sistema assicuratevi di scollegare il cavo di alimentazione.
- Se incontrate uno dei seguenti problemi tecnici con il vostro prodotto scollegate il cavo di alimentazione e contattate un tecnico qualificato o il vostro rivenditore.
	- Il cavo di alimentazione o il connettore sono danneggiati.
	- Un liquido è stato versato nel sistema.
	- Il sistema non funziona correttamente nonostante si siano seguite le istruzioni operative.
	- Il sistema è caduto o la scocca è stata danneggiata.
	- Le prestazioni del sistema subiscono una variazione apprezzabile.
- Evitate contatti con i componenti caldi all'interno del dispositivo. Durante il funzionamento alcuni componenti possono riscaldarsi abbastanza da causare buciature alla pelle. Prima di aprire la cover del dispositivo spegnete il dispositivo, scollegate l'alimentazione ed aspettate circa 30 minuti per permettere ai componenti di raffreddarsi.
- Lo smaltimento di una batteria nel fuoco, in un forno caldo, lo schiacciamento e il taglio meccanico possono provocare un'esplosione.
- Lasciare una batteria in un ambiente a temperatura estremamente elevata può provocare un'esplosione o la fuoriuscita di liquidi o gas infiammabili.
- Sottoporre una batteria ad una pressione atmosferica estremamente bassa può provocare un'esplosione o la fuoriuscita di liquidi o gas infiammabili.

## <span id="page-48-0"></span>**Avvisi sulle conformità**

## **AVVISO SUL RIVESTIMENTO ESTERNO**

**IMPORTANTE!** Per fornire isolamento elettrico, e garantire sicurezza elettrica, la scocca di questo dispositivo, ad eccezione delle zone in cui si trovano le porte I/O (Input/Output), è stata trattata con un rivestimento isolante e protettivo.

## **Dichiarazione FCC (Federal Communications Commission)**

Questo dispositivo rispetta i requisiti indicati nel regolamento FCC - Parte 15. Il funzionamento è soggetto alle seguenti due condizioni:

- Questo dispositivo non causa interferenze dannose
- Questo dispositivo accetta qualsiasi interferenza comprese quelle che potrebbero causare un comportamento indesiderato.

I collaudi ai quali è stato sottoposto questo apparecchio ne dimostrano la conformità ai limiti stabiliti per i dispositivi digitali di classe B, come indicato dal paragrafo 15 delle norme FCC. Questi limiti sono stati definiti per offrire una ragionevole protezione contro le interferenze dannose quando l'apparecchio viene usato in ambienti residenziali.

Questo apparecchio genera, usa e può emettere energia in radiofrequenza e, se non viene installato e utilizzato come indicato nel manuale d'uso, può provocare interferenze dannose alle comunicazioni radio. Non è tuttavia possibile garantire che non si verifichino interferenze in casi particolari. Se questo apparecchio causasse interferenze dannose alla ricezione di programmi radiofonici e televisivi, fatto verificabile spegnendo e riaccendendo l'apparecchio stesso, consigliamo all'utente di provare a correggere l'interferenza in uno o più dei seguenti modi:

- Riorientate o riposizionate l'antenna ricevente.
- Aumentate la distanza tra il dispositivo e il ricevitore.
- Collegate l'apparecchio ad una diversa presa di corrente in modo che apparecchio e ricevitore si trovino su circuiti diversi.
- Consultate, per richiedere assistenza, il rivenditore o un tecnico radio/TV qualificato.

**IMPORTANTE!** L'utilizzo dello spettro di frequenza 5.15-5.25GHz è proibito all'esterno. Il dispositivo non è compatibile con le bande di frequenza 5250~5350 e 5470~5725 MHz.

## **Dichiarazione FCC sulle precauzioni RF**

**AVVERTIMENTO!** Gli eventuali cambiamenti o modifiche che non siano espressamente approvati dalla parte responsabile della conformità potrebbero rendere nullo il diritto all'utilizzo dell'apparecchio da parte dell'utente.

### **Avvertenza contro l'esposizione a RF**

Questo dispositivo deve essere installato e utilizzato secondo le istruzioni fornite. L'antenna, o le antenne, usate per questo trasmettitore devono essere installate ad una distanza di almeno 20 cm dalle persone e non devono essere collocate o operare in concomitanza di qualsiasi altra antenna o trasmittente. Gli utenti finali, e il personale addetto all'installazione, devono essere dotati delle istruzioni per il montaggio e per le condizioni operative del trasmettitore in modo tale da soddisfare i requisiti di conformità per l'esposizione a RF.

## **Dichiarazione FCC sulle precauzioni WiFi 6E**

Le normative FCC limitano il funzionamento di questo dispositivo al solo uso interno. Il funzionamento di questo dispositivo è proibito su piattaforme petrolifere, automobili, treni, barche e aerei, a meno che il funzionamento di questo dispositivo non sia consentito su aeromobili di grandi dimensioni durante il volo sopra i 10.000 piedi.

## **Dichiarazione ISED sulle precauzioni Wi-Fi 6E (dispositivi RLAN)**

I dispositivi non devono essere utilizzati per il controllo o la comunicazione con aeromobili senza equipaggio.

Les dispositifs ne doivent pas être utilisés pour commander des systèmes d'aéronef sans pilote ni pour communiquer avec de tels systèmes.

## **Avviso sui marchi HDMI**

I termini HDMI, HDMI High-Definition Multimedia Interface e il logo HDMI sono marchi o marchi registrati di HDMI Licensing Administrator, Inc.

## **Canali wireless operativi per le diverse regioni**

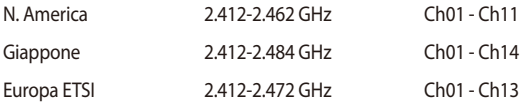

## **Dichiarazione di conformità per la regolamentazione ambientale del prodotto**

ASUS, durante la progettazione e realizzazione dei suoi prodotti, rispetta il concetto del "Green Design" (Progettazione Verde) e si assicura che tutte le fasi produttive siano in linea con le normative internazionali sull'ambiente. Inoltre, ASUS, mette a conoscenza del pubblico le informazioni sulla conformità con le disposizioni in vigore nei vari paesi del mondo.

Consultate la pagina web https://csr.asus.com/Compliance.htm per conoscere le normative osservate e applicate da ASUS:

#### **UE REACH e Articolo 33**

Nel rispetto del regolamento REACH (Registration, Evaluation, Authorization and Restriction of Chemicals) le sostanze chimiche contenute nei prodotti ASUS sono state pubblicate sul sito web ASUS REACH: https://csr.asus.com/english/REACH. htm

#### **EU RoHS**

Questo dispositivo è conforme con la direttiva EU RoHS. Per ulteriori informazioni consultate https://csr.asus.com/english/article.aspx?id=35

#### **Servizio di ritiro e riciclaggio ASUS**

Il programma di ritiro e riciclaggio dei prodotti ASUS deriva dal costante impegno aziendale a raggiungere i più elevati standard di protezione ambientale. ASUS crede, infatti, di poter fornire soluzioni in grado di riciclare in modo responsabile non soltanto i prodotti, le batterie e le altre componenti elettroniche, ma anche i materiali utilizzati per l'imballaggio. Per informazioni dettagliate sulle modalità di riciclaggio nei vari paesi visitate la pagina: https://csr.asus.com/english/Takeback. htm.

#### **Direttiva Ecodesign**

L'Unione Europea ha annunciato un insieme di normative per definire i requisiti di ecocompatibilità dei prodotti relativi all'energia (2009/125/CE). Le specifiche misure attuative sono volte a migliorare le prestazioni ambientali di prodotti specifici o di diversi tipi di prodotto. ASUS fornisce le informazioni sul prodotto sul sito CSR. Ulteriori informazioni possono essere reperite all'indirizzo https://csr.asus. com/english/article.aspx?id=1555.

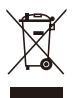

**NON** buttate il dispositivo nei bidoni dei rifiuti municipali. Questo prodotto è stato concepito per permettere il riutilizzo di alcune parti e il riciclaggio di altre. Il simbolo X sul bidone dei rifiuti indica che il prodotto (elettrico, elettronico, batterie contenenti mercurio) non deve essere buttato nei bidoni dei rifiuti municipali. Consultate il supporto tecnico locale per informazioni sul corretto riciclaggio del prodotto.

#### **Prodotto registrato EPEAT (Electronic Product Environmental Assessment Tool)**

La divulgazione pubblica delle informazioni ambientali chiave per i prodotti ASUS registrati EPEAT è disponibile all'indirizzo https://csr.asus.com/english/ article.aspx?id=41. Ulteriori informazioni in merito al programma EPEAT, e guide all'acquisto, possono essere reperite al sito www.epeat.net.

#### **Prodotto qualificato ENERGY STAR®**

ENERGY STAR® è un programma congiunto dell'agenzia americana per la protezione ambientale (U.S. Environmental Protection Agency) e del ministero

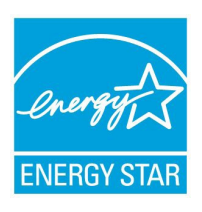

statunitense per l'energia (U.S. Department of Energy) che mira a proteggere l'ambiente attraverso l'impiego di prodotti ecologici più efficienti dal punto di vista energetico.

Tutti i prodotti ASUS con il logo ENERGY STAR® sono conformi agli standard ENERGY STAR® per una riduzione dei consumi ed un miglior utilizzo di energia in funzione delle prestazioni. Il monitor è impostato per entrare automaticamente in sospensione entro 10 minuti di

inattività; il computer è impostato per entrare automaticamente in sospensione entro 30 minuti di inattività. Per riattivare il computer cliccate sul mouse, premete un tasto qualsiasi della tastiera o il pulsante di accensione/spegnimento. Per approfondimenti sull'argomento, e per conoscere i benefici che queste politiche portano all'ambiente, visitate il sito Internet: https://www.energystar. gov/powermanagement. Per ulteriori informazioni sul programma congiunto ENERGY STAR® visitate il sito: http://www.energystar.gov.

**NOTA:** La norme ENERGY STAR® n'est PAS compatible avec les modèles fonctionnant sous Freedos ou Linux.

## **Dichiarazione di conformità UE semplificata**

ASUSTek Computer Inc. con la presente dichiara che questo dispositivo è conforme ai requisiti essenziali e alle altre disposizioni pertinenti con la direttiva 2014/53/EU. Il testo completo della dichiarazione di conformità UE è disponibile all'indirizzo: https://www.asus.com/support/.

L'utilizzo della rete Wi-Fi con frequenza compresa nell'intervallo 5150-5350 MHz deve essere limitato all'interno degli edifici per i paesi presenti nella seguente tabella:

a. Dispositivi LPI (Low Power Indoor) Wi-Fi 6E:

Il dispositivo è limitato all'uso in ambienti interni quando funziona nella gamma di frequenza da 5945 a 6425 MHz in Belgio (BE), Bulgaria (BG), Cipro (CY), Repubblica Ceca (CZ), Estonia (EE), Francia (FR), Islanda (IS), Irlanda (IE), Lituania (LT), Germania (DE), Paesi Bassi (NL), Spagna (ES), Danimarca (DK), Italia (IT), Svezia (SE), Svizzera (CH) e Slovenia (SI).

b. Dispositivi VLP (Very Low Power) Wi-Fi 6E (dispositivi portatili): Il dispositivo non può essere utilizzato su Unmanned Aircraft Systems (UAS) quando opera nella gamma di frequenza da 5945 a 6425 MHz in Belgio (BE), Bulgaria (BG), Cipro (CY), Repubblica Ceca (CZ), Estonia (EE ), Francia (FR), Islanda (IS), Irlanda (IE), Lituania (LT), Germania (DE), Paesi Bassi (NL), Spagna (ES), Danimarca (DK), Italia (IT), Svezia (SE), Svizzera (CH) e Slovenia (SI).

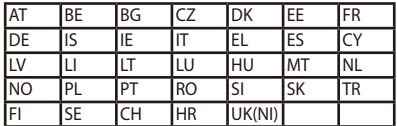

## $\epsilon$

## **Avviso sulla rete Wi-Fi**

**IMPORTANTE!** La scheda di rete Wi-Fi 6E è disponibile su modelli selezionati. La connettività della banda Wi-Fi 6E potrebbe variare in base alla normativa e alla certificazione di ogni Paese/regione.of each country/region.

## **SERVIZIO E SUPPORTO**

Visita il nostro sito multi-lingua a [https://www.asus.com/support/.](https://www.asus.com/support/)

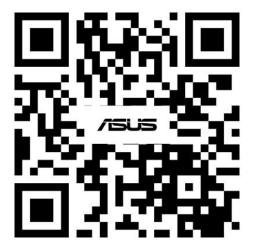